# **VBA Bridgebase Online Tournament**

#### **Prerequisites**

- To play in VBA online tournaments, you should be familiar with the way BBO works.
- You will have created a BBO username and password, and have had at least some experience.
- You will understand about:
  - Chat how to communicate in BBO with:
    - the table
    - the opponents
    - others such as the tournament director
  - Alerting you must alert all of your artificial bids, below 3NT

## **Protocols**

- Number one these games are supposed to be fun. Make them so for your opposition. We • will not tolerate unpleasant behaviour
- Please please please make sure your BBO profile has at least your first name, so we know • who you are. Remember that these are private games among friends. We will start publishing results soon and we need to be able to say who you are, not just ABC49.
- No robots allowed we are doing this to bring people together play with a person! •
- No kibitzers allowed •
- Play as smoothly and quickly as you can always watch the clock

## **Playing a VBA Online Tournament**

- VBA Matches become active for registration 2 hours before starting time •
- Login in to BBO.
- Click on **Competitive** You will see the following:

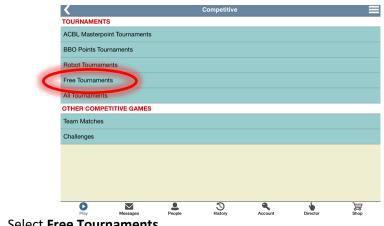

Select Free Tournaments

## **VBA Bridgebase Online Tournament**

• You will see a list of Pending, Running and Completed tournaments.

|                  | Host       | Title                                           | Туре       | Start   | Entries | Entry Fee | Name: leo saoud                                                                                        |  |  |
|------------------|------------|-------------------------------------------------|------------|---------|---------|-----------|----------------------------------------------------------------------------------------------------|--|--|
| <b>1</b>         | BBO        | Free Super Sunday Daylong (Mar 29)              | Individual | Running | 22757   | Free      | Country: Australia<br>Skill level: Advanced                                                            |  |  |
| T ACIN           | BBO        | Express - Free Automated Fun #9951              | Individual | 3       | 51      | Free      | Created: 2014-03-01                                                                                    |  |  |
| r free<br>igital | Kengamble  | Pairs Santa Cruz Bridge Club #9769              | Pairs      | 3       | 6       | Free      | Logins: 5000+<br>Compatibility:                                                                        |  |  |
| ick              | вво        | Express - Free TCR 90 Automated Fun #9963       | Individual | 7       | 0       | Free      | SAYC I play most gadget 4 way transfer udca 15-17 r<br>neg free bids,week 2,capp,J2NT,WJO Cue raises,2 |  |  |
| oks.             | AnnC8      | Pairs Lion and Lambs Goulash #9064              | Pairs      | 23      | 46      | Free      | way checkback bergen 0314                                                                              |  |  |
| nes,             | vic bridge | Pairs VBA Monday Pairs 30/3 #9338               | Pairs      | 26      | 14      | Free      | Relationship Votes                                                                                     |  |  |
| tips<br>play     | beanmd     | Ind. CamBridge #9782                            | Individual | 27      | 6       | Free      | ray checkback bergen 0314                                                                              |  |  |
| pray             | pottsca    | Ind. LBC&Friends Individual #9102               | Individual | 27      | 2       | Free      | Message Chat Show chat                                                                                 |  |  |
| SHOP             | vacb238899 | Pairs PBC Sun test #6588                        | Pairs      | 27      | 0       | Free      | Report Abuse                                                                                           |  |  |
| ids to pla       | cods3003   | Pairs WBC Monday 20200330 14-00 #9416           | Pairs      | 85      | 3       | Free      |                                                                                                    |  |  |
| THE SHO          | rockstar1  | Pairs Sunday Night Foulash in the Rockies #9401 | Pairs      | 86      | 3       | Free      | Angel Alex                                                                                             |  |  |
|                  | aledbrook  | Pairs Townsville Members only #6271             | Pairs      | 112     | 0       | Free      | 1                                                                                                    |  |  |
|                  |            |                                                 |            |         |         |           |                                                                                                    |  |  |
|                  |            |                                                 |            |         |         |           |                                                                                                    |  |  |
|                  |            |                                                 |            |         |         |           |                                                                                                    |  |  |

- All of the VBA tournaments will be hosted by a user called 'Vic Bridge'
- You can see this ID followed by the title of the game. This will always have VBA in the title.
- Games will not appear in the pending list until 2 hours before they are due to start.
- When you find our game, click on it and you will see:

| Register | Details     | Entries (13 Max 40)                                          | Partnership D | Desk (1) |                                                                                                    |
|----------|-------------|--------------------------------------------------------------|---------------|----------|----------------------------------------------------------------------------------------------------|
|          | l a partnei | ill be starting in 36 r<br>r to play in this tourn<br>Invite |               |          | This is the registration screen for pairs<br>events – you need to register your<br>partner's ID here |
|          |             |                                                              |               |          |                                                                                                    |

• If you do not have a partner, you can add your name to the Partnership Desk

| Register | Details | Entries (13 Max 40) | Partnership Desk (1) |
|----------|---------|---------------------|----------------------|
| haze66   |         |                     | Invite               |

- Once you have registered with your partner, check the **Entries** tab to make sure your names are there.
- Next, sit back and wait for the tournament to begin, which it will do automatically, and take you to your seat.

#### While playing...

- Claim whenever you can the clock is ruthless and we are reluctant to adjust scores on boards where you simply run out of time. It is *everyone's* responsibility to make sure this happens. Please call the director if you feel things are getting away from you.
- Alert all of you own artificial bids up to 3NT by typing an explanation of the bid before you click on it. Your partner is not able to see what you type when you explain your bid.

The following link is useful if you encounter problems <a href="https://www.bridgebase.com/help/v2help/">https://www.bridgebase.com/help/v2help/</a>.